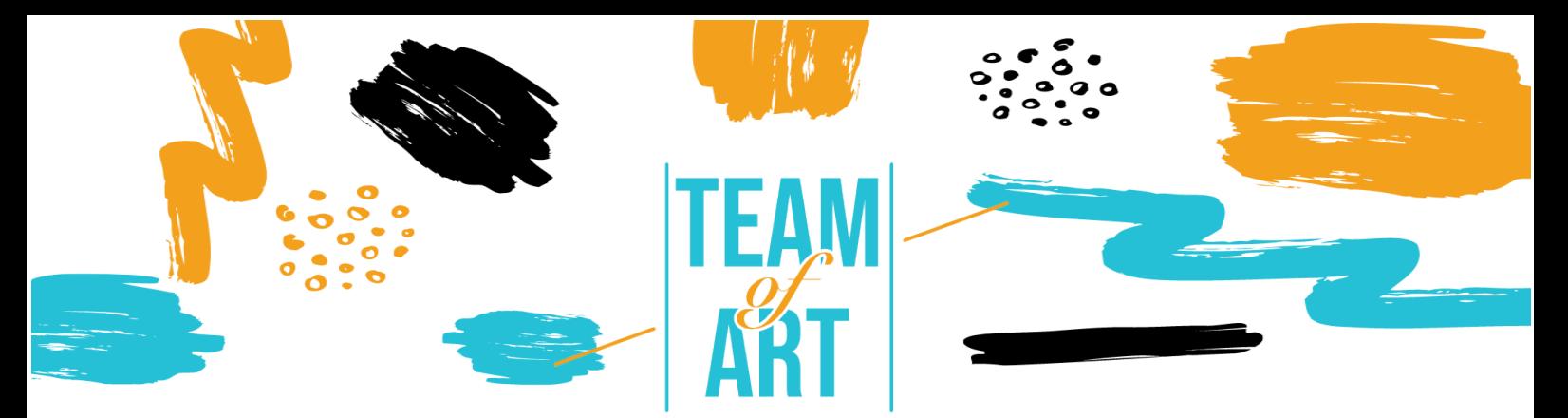

# **ARRICCHIRE UNO STORYBOARD CON L'ARTE DEL PATRIMONIO EUROPEO**

#### **Obiettivo generale**

Al giorno d'oggi tutti noi abbiamo avuto bisogno di un'immagine, di un'infografica, di un'icona, ecc. per utilizzarla in una presentazione o in un documento e mostrare in modo più visivo le informazioni. In questa scheda pratica cercheremo di mettere a punto un modo (o un metodo, se preferite) facile da seguire per un insegnante. Utilizzando semplici passaggi e tenendo presente il risultato finale, la ricerca può diventare più facile, più efficiente, meno dispendiosa in termini di tempo e più accurata.

In questa scheda pratica, potrete:

- ü Vedere come cercare e utilizzare le opere d'arte del Patrimonio europeo.
- $\checkmark$  Avere un elenco di biblioteche online
- ü Vedere una breve presentazione dei diritti d'uso dell'arte da utilizzare.
- $\checkmark$  Vedere come adattare e incorporare nel vostro storyboard.

#### **Avrete bisogno di:**

 $\checkmark$  Accesso a Internet, un computer con un editor di testo o un software di presentazione.

### **Sfide e problematiche**

Quando gli insegnanti devono preparare le lezioni per gli studenti, devono spesso visualizzare i contenuti. Al giorno d'oggi è pratica comune utilizzare supporti visivi in classe per aiutare gli studenti a comprendere meglio il

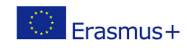

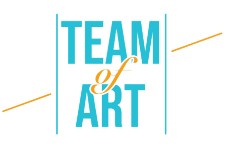

contenuto della lezione. L'accesso a Internet e alle sue vaste risorse può essere travolgente per gli insegnanti. La mole di informazioni e immagini d'arte può talvolta ostacolare lo sforzo di ricerca dell'insegnante.

Quando si creano lezioni per studenti con DSA, i contenuti visivi possono fare la differenza. In queste situazioni la ricerca può e deve essere più specializzata per soddisfare esigenze specifiche. Le immagini catturano l'attenzione, possono illustrare significati diversi e difficili da spiegare, dare un certo tono alla narrazione e presentare un modo migliore di comprendere le idee che si stanno condividendo. Tutte le biblioteche online suggerite sono progettate per aiutare il ricercatore a trovare la migliore corrispondenza possibile per la sua lezione.

Un problema comune nella ricerca è il copyright dell'immagine trovata. Esistono norme severe in materia. La pratica migliore è quella di cercare immagini e informazioni in generale che siano sotto licenza di Pubblico Dominio.

Un altro problema è l'uso corretto dell'immagine presente nel nostro storyboard. Ovvero le dimensioni e il formato. Se lo storyboard creato è solo per uso digitale, le immagini utilizzate devono essere ottimizzate per un file più piccolo. Se invece vogliamo stamparle, le dimensioni dei file delle immagini devono essere maggiori. Molto spesso i file per la stampa vengono utilizzati per la versione digitale, ottenendo così un file pesante e difficile da condividere con i vari stakeholder.

#### **Adattamento**

Quando l'insegnante è pronto a cercare online l'arte di cui ha bisogno, deve avere sempre in mente una frase. "Parole chiave". Le parole chiave sono le parole che utilizziamo in un motore di ricerca per trovare i risultati relativi all'argomento che stiamo cercando. L'insegnante dovrebbe cercare di

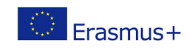

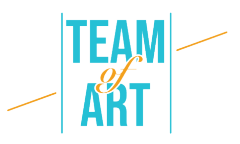

pensare in anticipo alle parole chiave appropriate da utilizzare, per trovare i risultati migliori. Ad esempio, se vogliamo trovare informazioni o immagini su Vincent van Gogh, se cerchiamo solo il suo nome nel motore di ricerca di Google il risultato sarà:

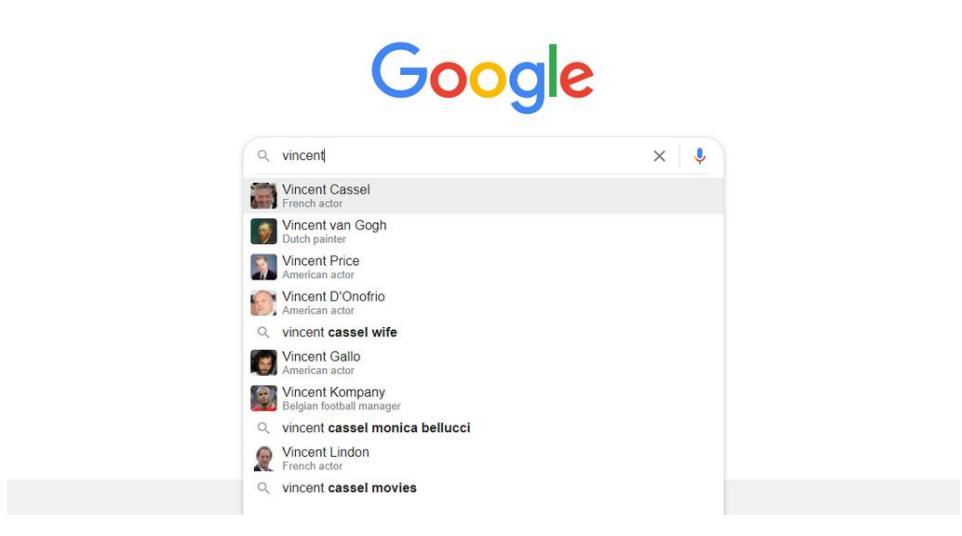

Si noti che il primo risultato non è quello che stiamo cercando. Il primo risultato è un attore con lo stesso nome. L'insegnante deve sempre cercare di essere molto specifico nell'oggetto della sua ricerca per trovare facilmente e velocemente i risultati desiderati.

Continuando con l'esempio di van Gogh, se cerchiamo informazioni la prima pagina potrebbe essere qualcosa di simile alla seguente:

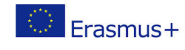

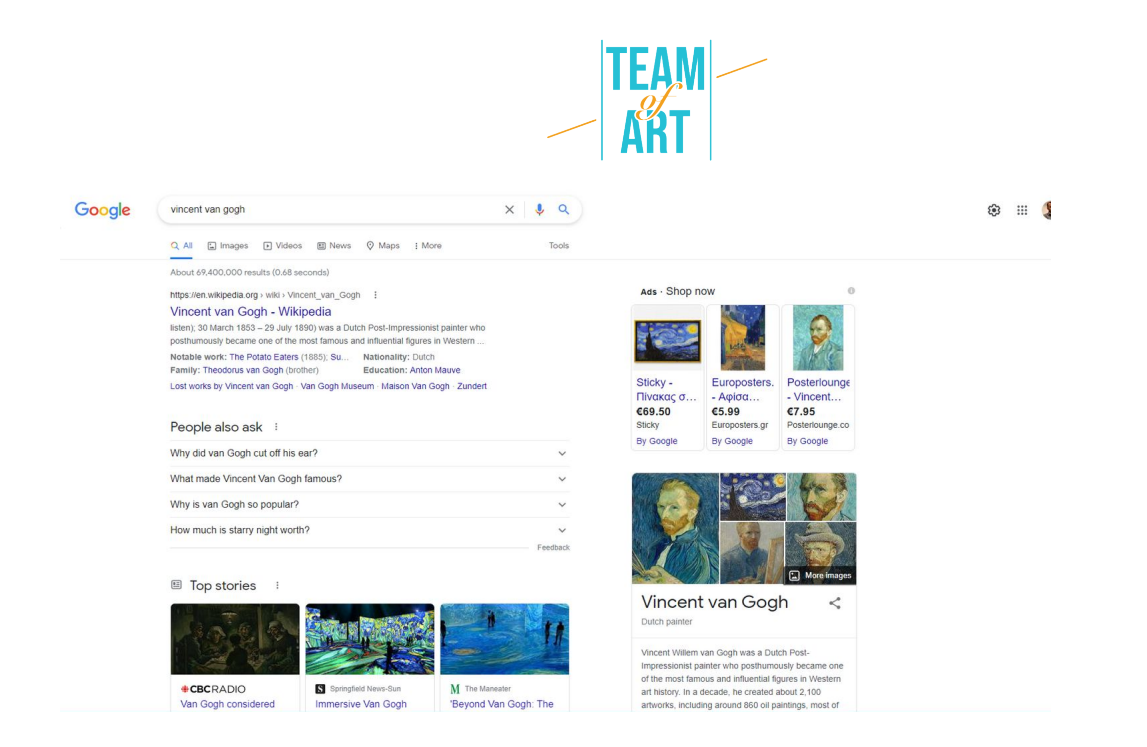

Se si desidera visualizzare i risultati delle immagini, è sufficiente fare clic sulla scheda immagine in alto. In questo caso, la vista passerà a qualcosa di simile:

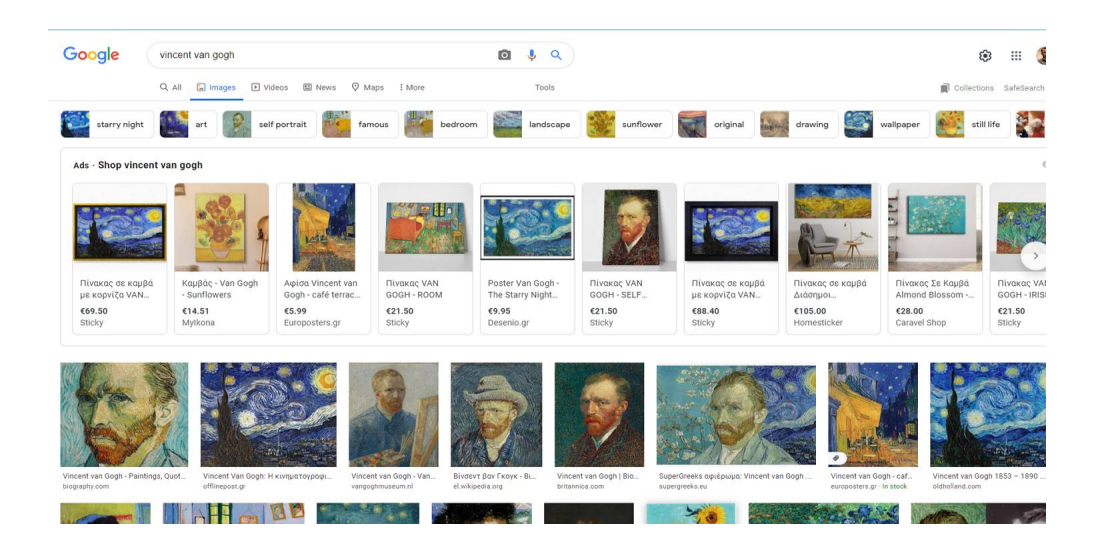

Dai risultati possiamo scegliere quello più adatto ai nostri scopi. Tenete presente che la prima riga dei risultati di solito è costituita da annunci per lo shopping online.

L'utilizzo di Google come strumento di ricerca è un modo a cui probabilmente molti sono abituati. Sebbene i risultati siano numerosi, è necessario fare molti tentativi per trovare l'immagine più adatta alle nostre esigenze. Google dispone di una serie di filtri per i risultati, come le dimensioni.

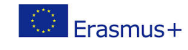

4

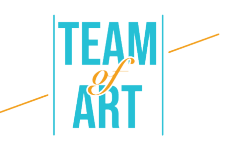

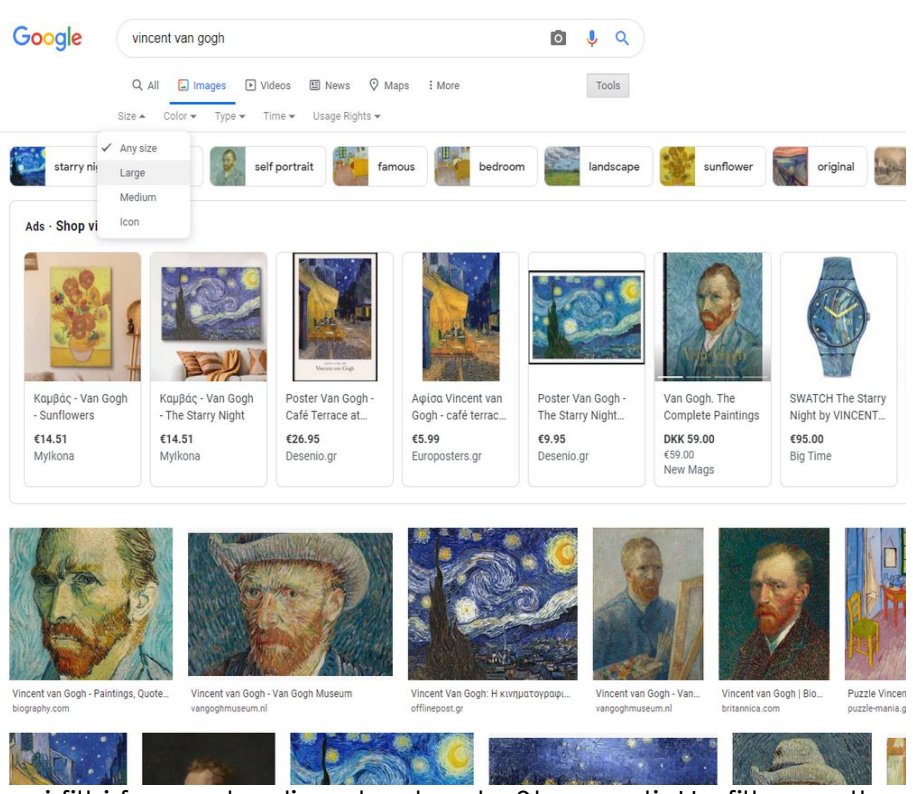

Attivare i filtri facendo clic sul pulsante Strumenti. Un filtro molto utile è quello dei "Diritti d'uso". Selezionando il filtro "Creative Commons", i risultati visibili saranno solo quelli di libero utilizzo.

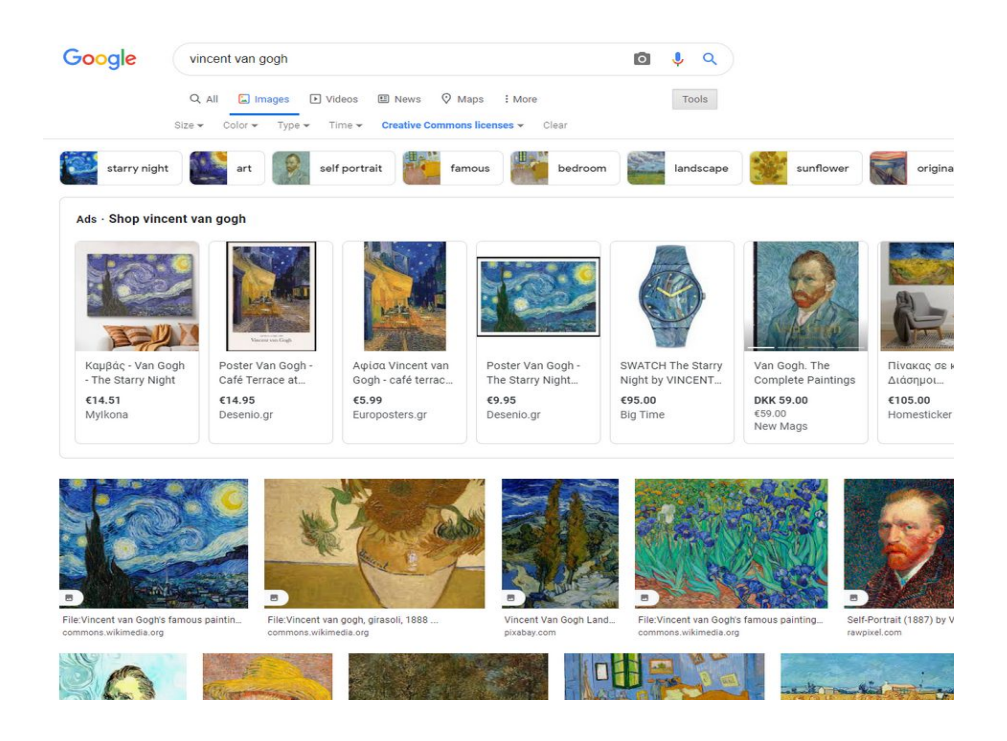

Fortunatamente esistono numerosi siti web in cui l'arte del patrimonio europeo è raggruppata e ben documentata. Un elenco di questi siti è

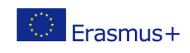

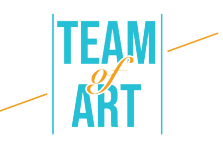

riportato alla fine di questa scheda pratica. Per gli insegnanti è già disponibile una scheda pratica che illustra l'uso di Europeana, per aiutarli a utilizzare meglio questo prezioso strumento nei loro progetti.

Mentre cerchiamo su Internet l'immagine migliore per uno storyboard, dobbiamo tenere a mente i diritti di utilizzo di ogni immagine che stiamo per usare.

Creative Commons è un'organizzazione che ha reso molto più semplice la condivisione di opere d'arte. L'organizzazione ha stabilito una serie di licenze che gli artisti possono applicare alle loro opere e che danno automaticamente ad altri il permesso di utilizzarle nei loro progetti secondo termini e condizioni specifici.

Un pittore, ad esempio, potrebbe utilizzare una licenza Creative Commons su una collezione di suoi dipinti, in modo che chiunque li trovi online possa facilmente controllare la licenza scelta e seguire le restrizioni d'uso specificate in quella licenza.

Dovete cercare immagini che abbiano licenze Creative Commons. Il modo più sicuro è cercare immagini che abbiano le due licenze meno restrittive:

- CC0: Creative Commons Zero
- CC BY: Attribuzione

La prima cosa è semplice. Non è richiesta l'attribuzione all'autore. Dal punto di vista del diritto d'autore, è la stessa cosa di un'immagine di pubblico dominio.

Per la seconda, le immagini con questa licenza possono essere utilizzate per scopi non commerciali OPPURE commerciali, e tutto ciò che l'utente deve fare è dare credito all'artista originale.

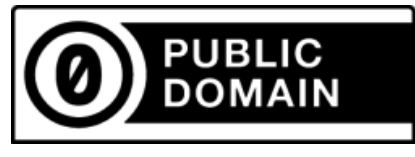

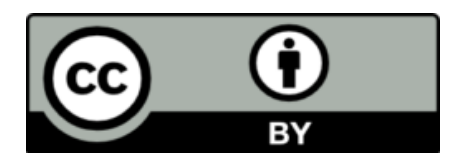

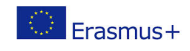

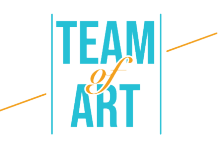

Per informazioni più dettagliate sui diritti d'autore, consultare il sito creativecommons.org. Tenete presente che nei diversi Paesi si applicano regole diverse.

Dopo la ricerca è necessario utilizzare correttamente l'immagine nel progetto. Spesso è necessario modificare l'immagine. Per modifica intendiamo le modifiche di base come il ritaglio e il ridimensionamento. Per ottenere queste due modifiche di base possiamo utilizzare una pletora di strumenti, installati nei nostri computer o online. Nei nostri computer possiamo utilizzare strumenti di base come MS Paint o Photos (per Windows) e Photos in OS. Entrambe le piattaforme e i relativi strumenti offrono all'utente strumenti per effettuare modifiche di base e avanzate.

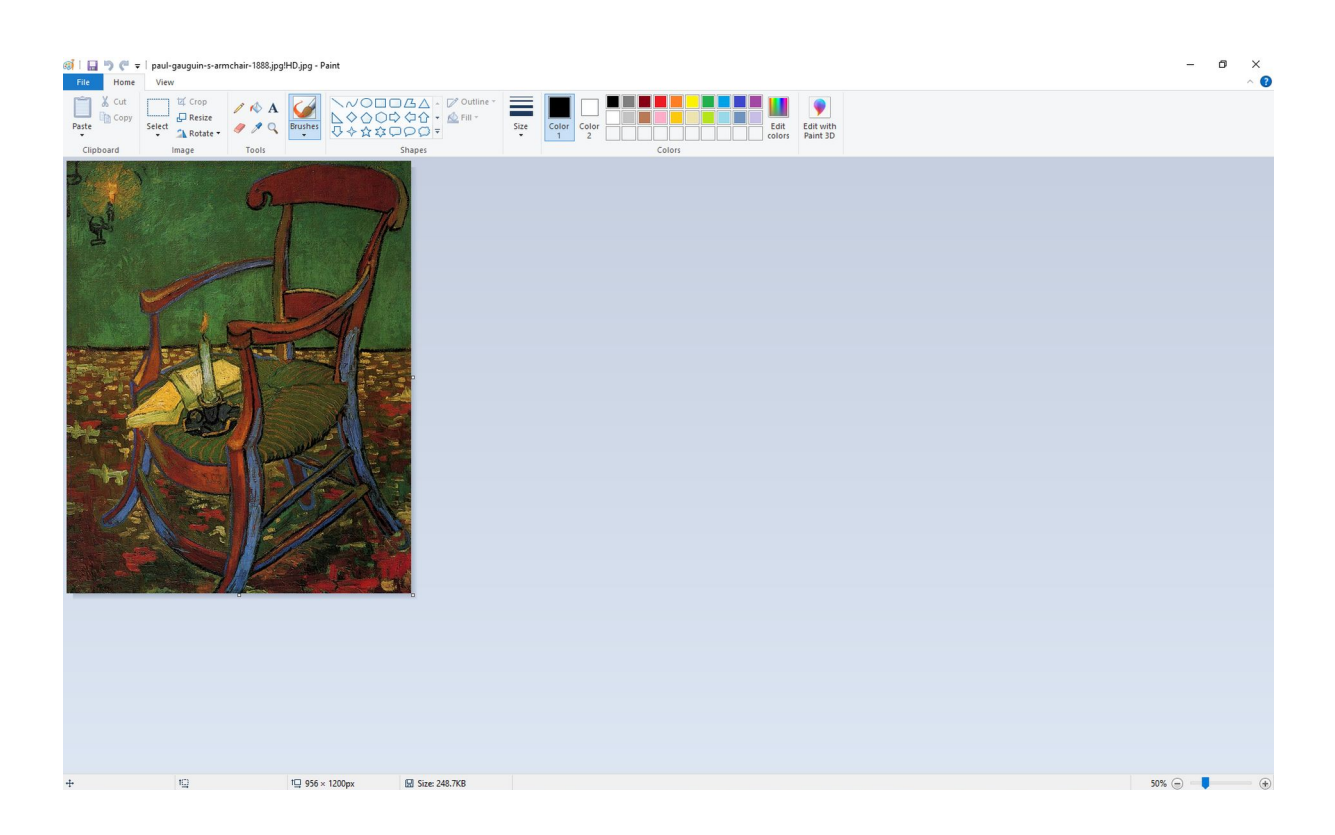

In MS Paint è semplice. Aprire l'immagine nel programma.

Modificare lo zoom tramite il cursore in basso a destra dello schermo per poter vedere l'immagine. Gli strumenti sono semplici e di facile comprensione. Se si desidera ritagliare una parte dell'immagine, è sufficiente selezionare la parte che si desidera mantenere.

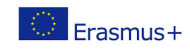

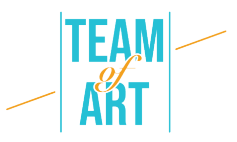

Selezionare lo strumento "Seleziona" e fare una selezione rettangolare dell'area che si desidera mantenere. Quindi fare clic sul pulsante "Ritaglia" e l'area scelta della foto sarà visibile, mentre il resto della foto verrà eliminato/ritagliato.

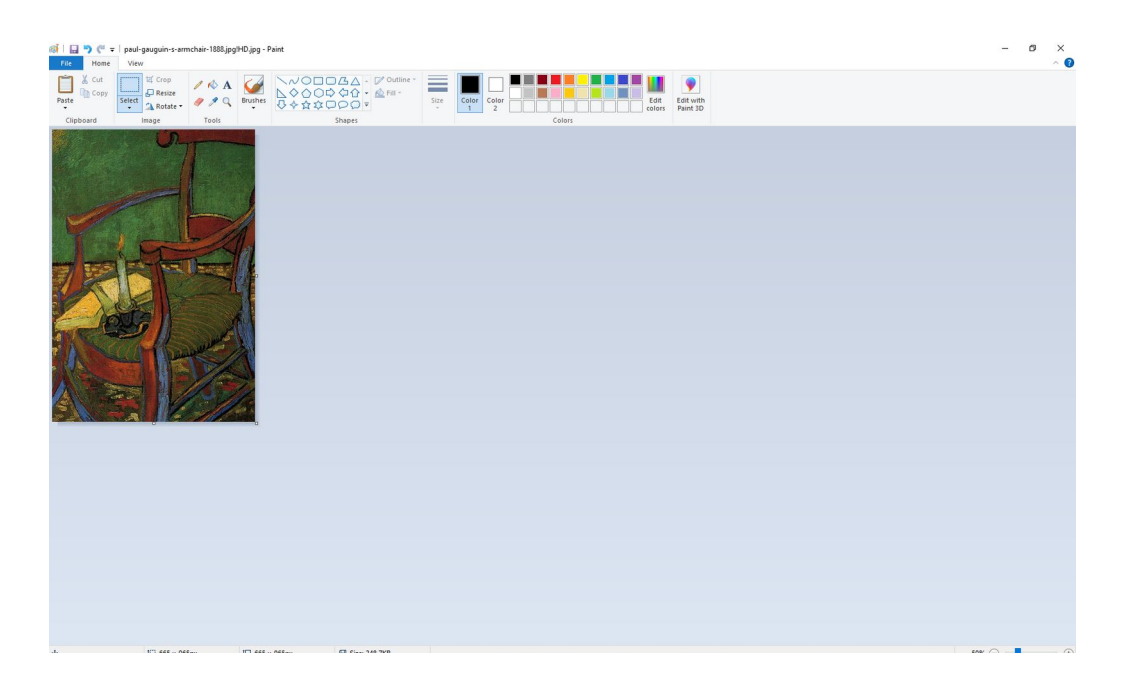

Per modificare le dimensioni dell'immagine è sufficiente fare clic sul pulsante "Ridimensiona" e modificare le dimensioni come necessario. Tenere presente che la prassi migliore è quella di cambiare le dimensioni a quelle inferiori e non a quelle più grandi, per evitare la pixelizzazione.

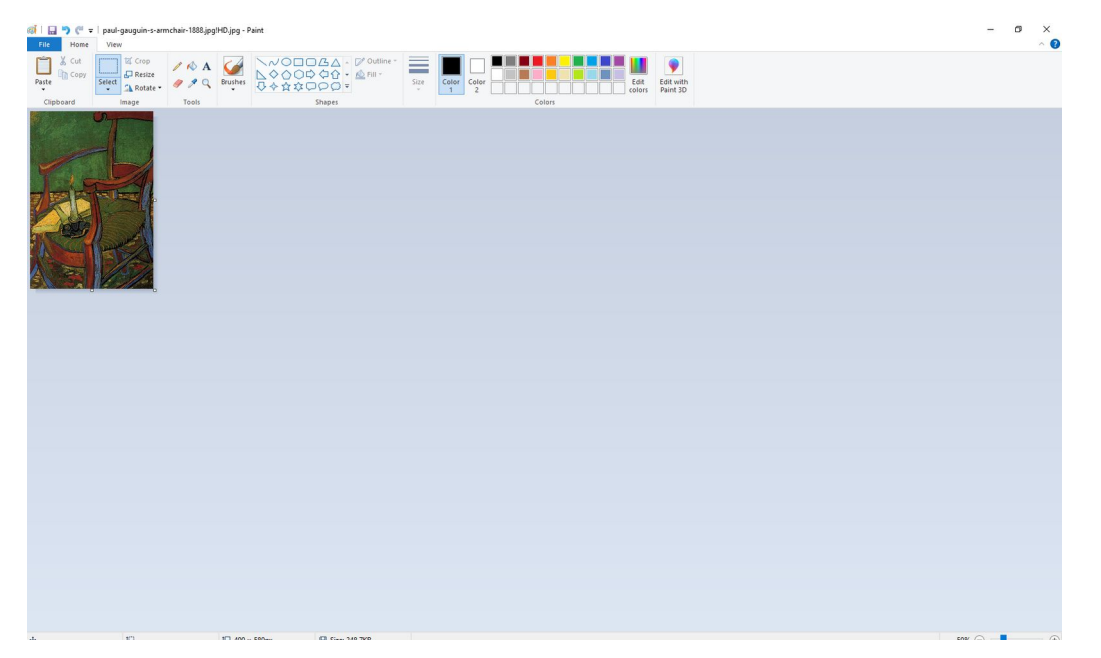

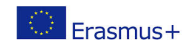

Il presente progetto è finanziato con il sostegno della Commissione europea. L'autore è il solo responsabile di questa pubblicazione (comunicazione) e la Commissione declina ogni responsabilità sull'uso che potrà essere fatto delle informazioni in essa contenute.

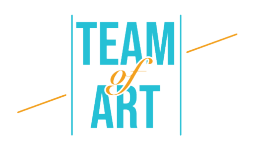

## **Esempi pratici e ispirazione**

Un buon esempio è il sito web wikiart. WikiArt presenta già circa 250.000 opere d'arte di 3.000 artisti, localizzate in 8 lingue. Queste opere si trovano in musei, università, municipi e altri edifici civili di oltre 100 Paesi. La maggior parte di queste opere non è visibile al pubblico. WikiArt presenta sia opere di pubblico dominio che opere protette da copyright. Queste ultime sono presentate secondo il principio del fair use: in quanto opere d'arte storicamente significative, utilizzate per scopi informativi ed educativi, facilmente reperibili su Internet e in quanto copie a bassa risoluzione non adatte all'uso commerciale.

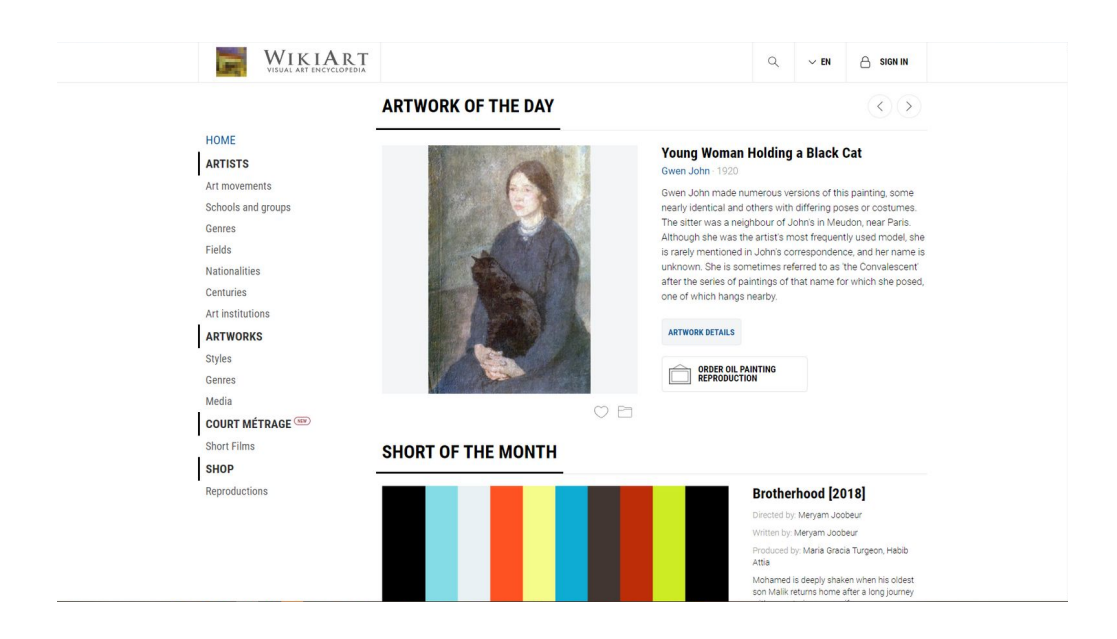

Sulla sinistra è presente un menu dal quale è possibile cercare l'opera d'arte desiderata utilizzando i filtri per facilitare la ricerca.

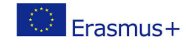

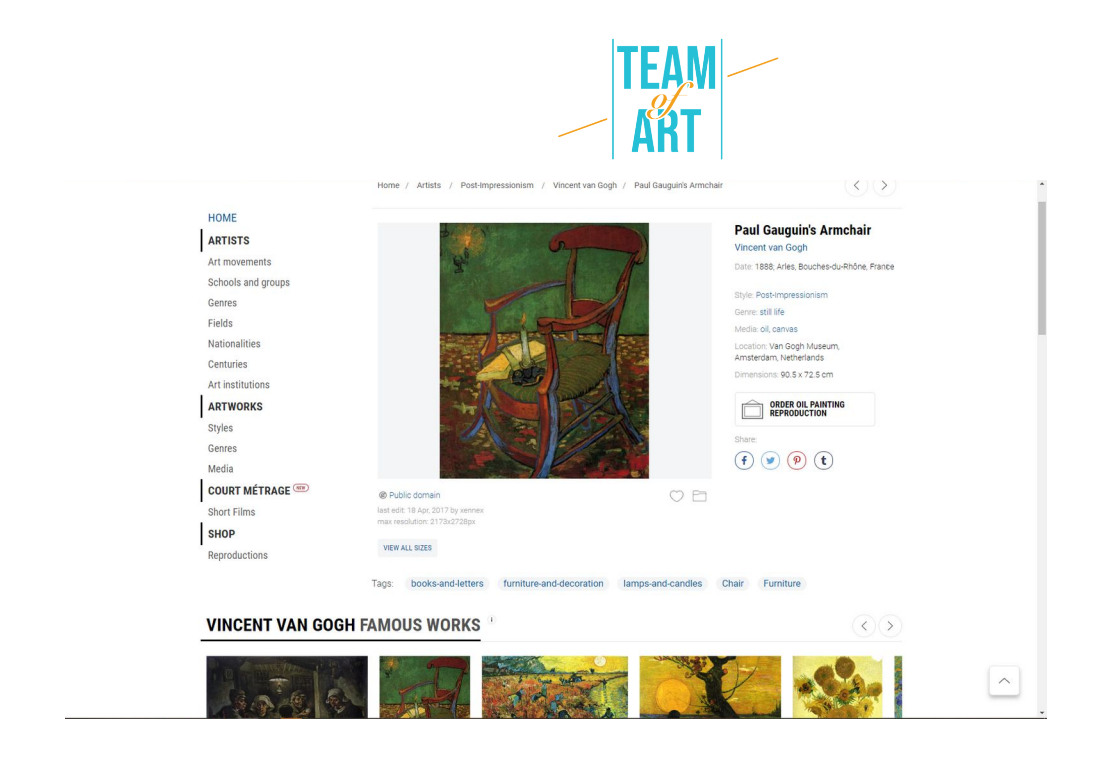

Nella pagina dell'opera selezionata è possibile visualizzare in una vista sinottica tutte le informazioni relative all'immagine. Copyright, dimensioni, stile, media, data di creazione ecc.

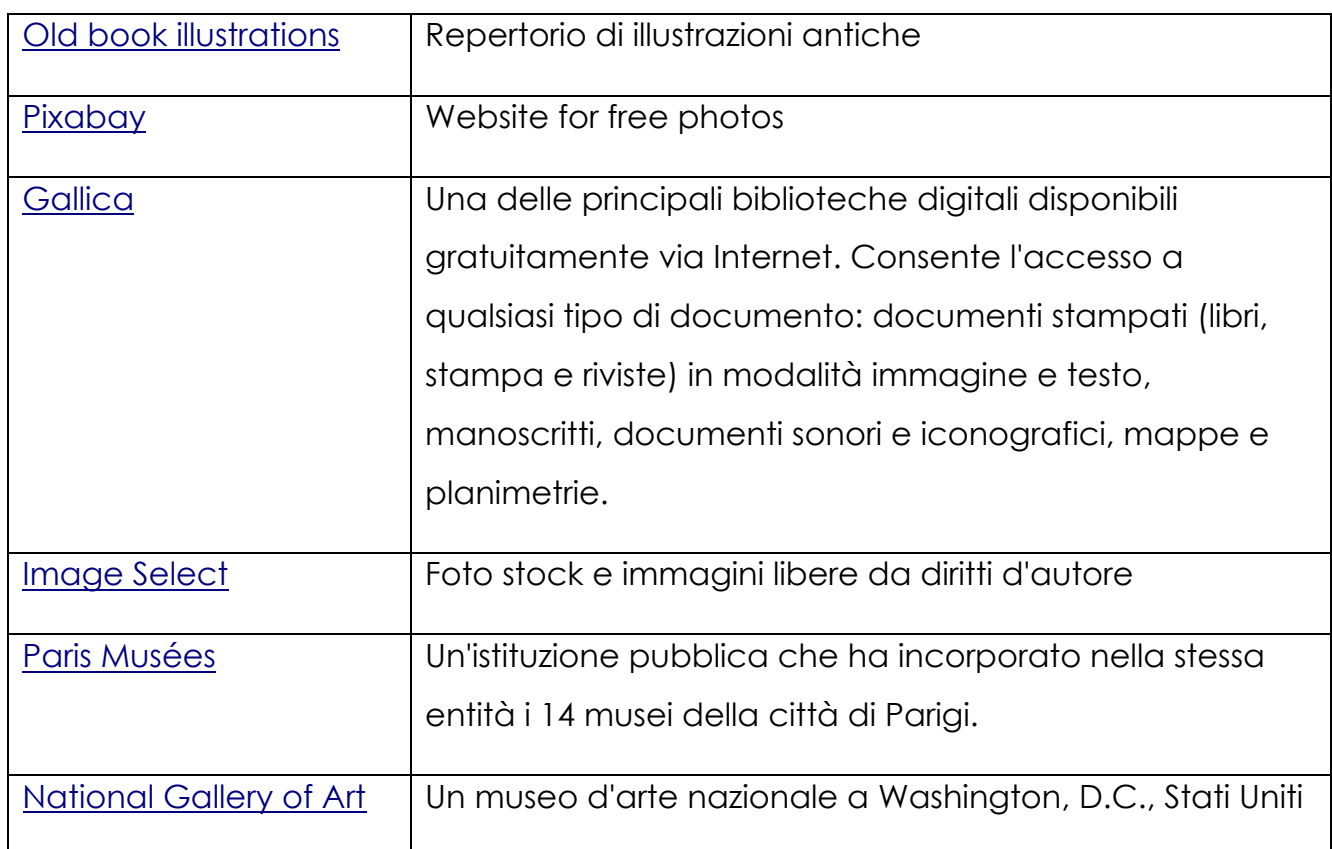

### **Risorse aggiuntive**

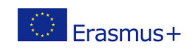

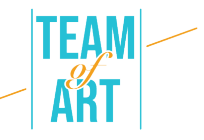

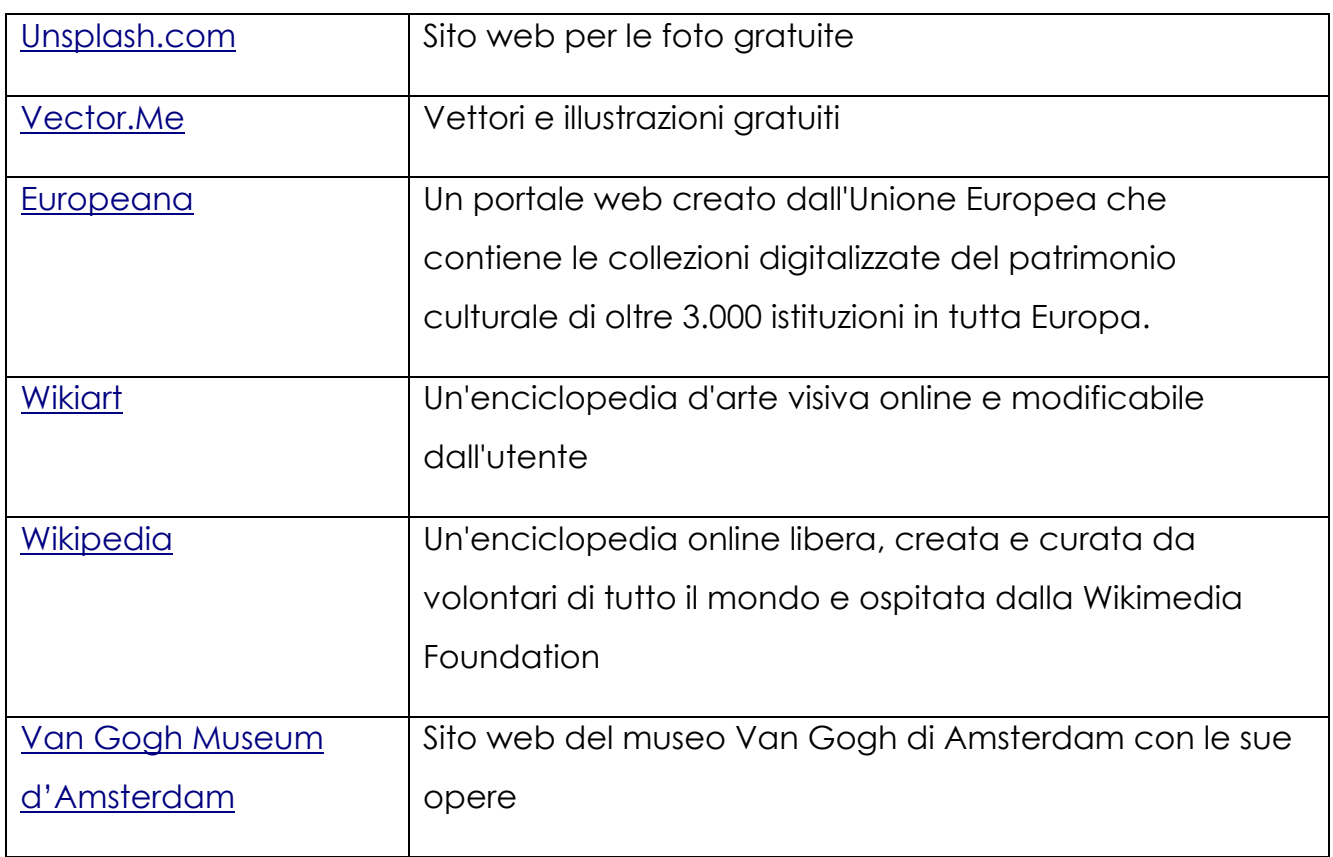

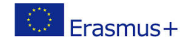

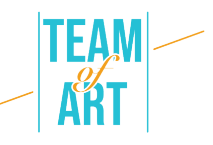

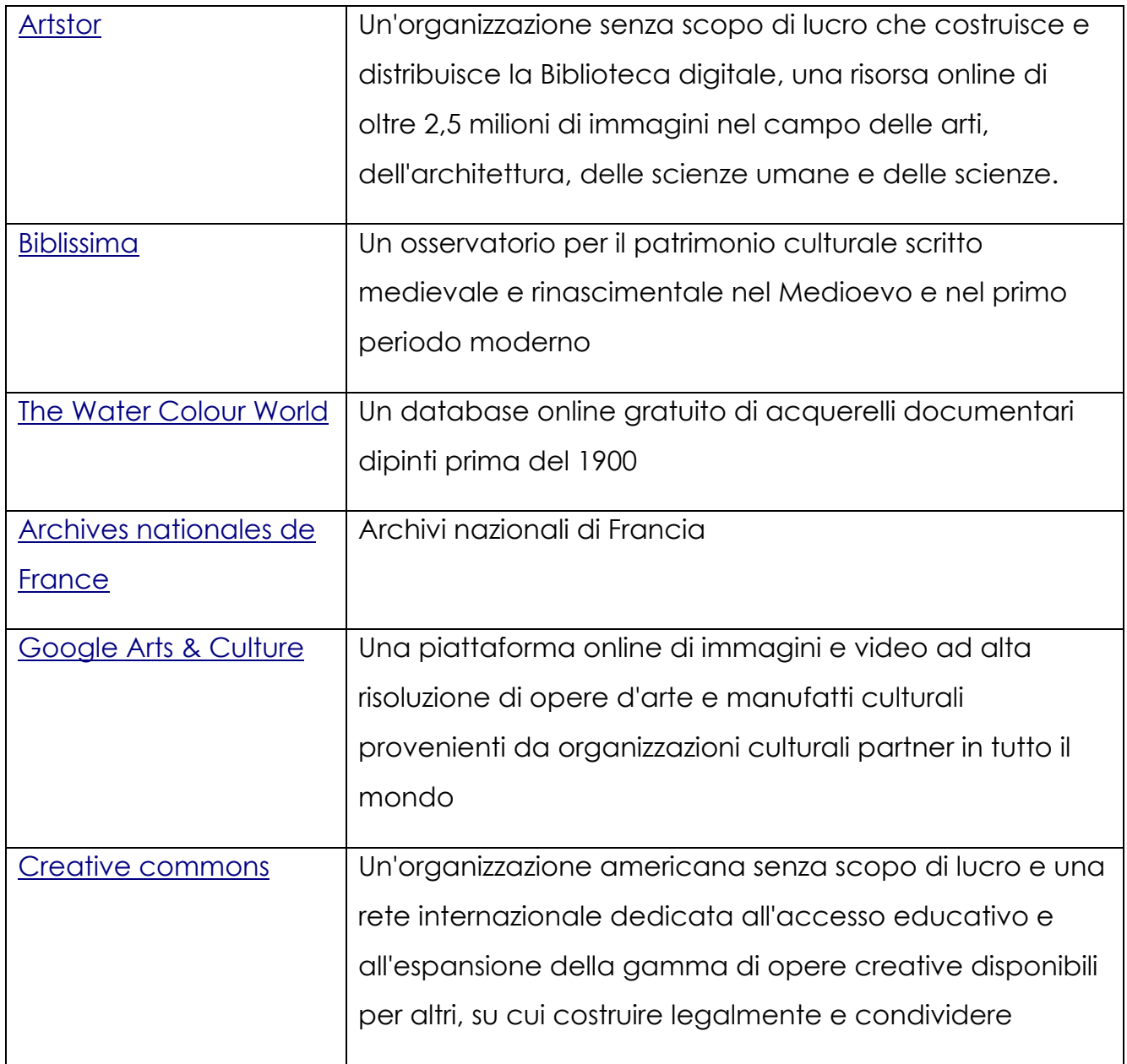

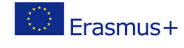